平成23年1月吉日

お得意様各位 おんじょう しょうしゃ おおし かんこう かんきょう 株式会社 タテムラ システムサービス課 福 生 市 牛 浜 1 0 4

System-V 新法人税・法人税申告書更新及び地方税電子申告ネット更新について

拝啓 時下ますますご清栄のこととお慶び申し上げます。平素は格別のお取引を賜り誠にあり がとうございます。

以前よりお知らせしておりました地方税第6号様式及び20号様式等の様式変更がございました。 新様式がお手元に届いた方から随時更新作業をお願い致します。尚、今回送付したプログラムの 転送後も旧様式での印刷が可能となっております。(第10号様式を除く) 届いた様式に合わせて印刷にて打ち分けて頂きますようお願い致します。

eLTAXサービス開始団体追加のため、平成22年12月20日(月)地方税ポータルシステムが更新にな りました。(※新規サービス開始・追加団体一覧につきましては、地方税ポータルセンタホームペ ージ内「http://www.eltax.jp/download/downloadfile20101122000001.html/」でご確認下さい。)

上記更新に弊社プログラムも対応しましたので、お届け致します。

※11月25日にFAXでお知らせした「マルチウィンドウ端末Ver5.04」の更新をまだ行っていな い場合は、先に更新を行ってから今回分の作業をお願い致します。

つきましては同封の資料をご覧頂いてからご使用頂きますようお願い申し上げます。

今後とも倍旧のお引き立ての程、宜しくお願い申し上げます。

敬具

送付資料目次

※改正保守のご加入(未納含む)およびご注文にもとづき、以下の内容を同封しております。

送付プログラム

プログラムの送付はございません。ネット更新をお願い致します。

#### 取扱説明書

http://www.ss.tatemura.com/ より確認できます。

#### 案内資料

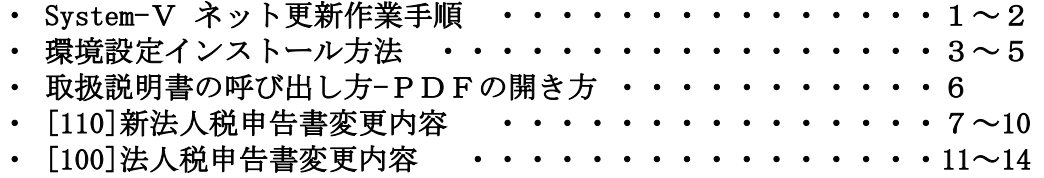

送付内容のお問い合わせ先

送付内容に関するお問い合わせにつきましては、サービス課までご連絡下さいます ようお願いします。 尚、保守にご加入のお客様はフリーダイヤルをご利用下さい。 TEL  $042-553-5311$  (AM10:00~12:00 PM1:00~3:30) FAX 042-553-9901

# System-V ネット更新作業手順 2010年 - 2010年 - 2010年 - 2010年 - 2010年 - 2010年 - 2010年 - 2010年 - 2010年 - 2010年 - 2010年 - 201

## 【プログラム等のネット更新をご希望のお客様へ】

弊社システムに更新があった場合、マルチウィンドウ端末起動時に以下のメッセージを 表示します。

# プログラム更新 〇〇 個のファイルが新しくなっています<br> 1 000番の4で更新できます

\*\*\* 以上を読んだら Enter を押してください \*\*\*■

同時に、あらかじめご登録いただいているメールアドレスに更新のお知らせを送信致します。

上記メッセージを表示した場合、System-Vのプログラム更新(サーバー側)がございますので 以下の作業手順に従って更新作業を行って下さい。

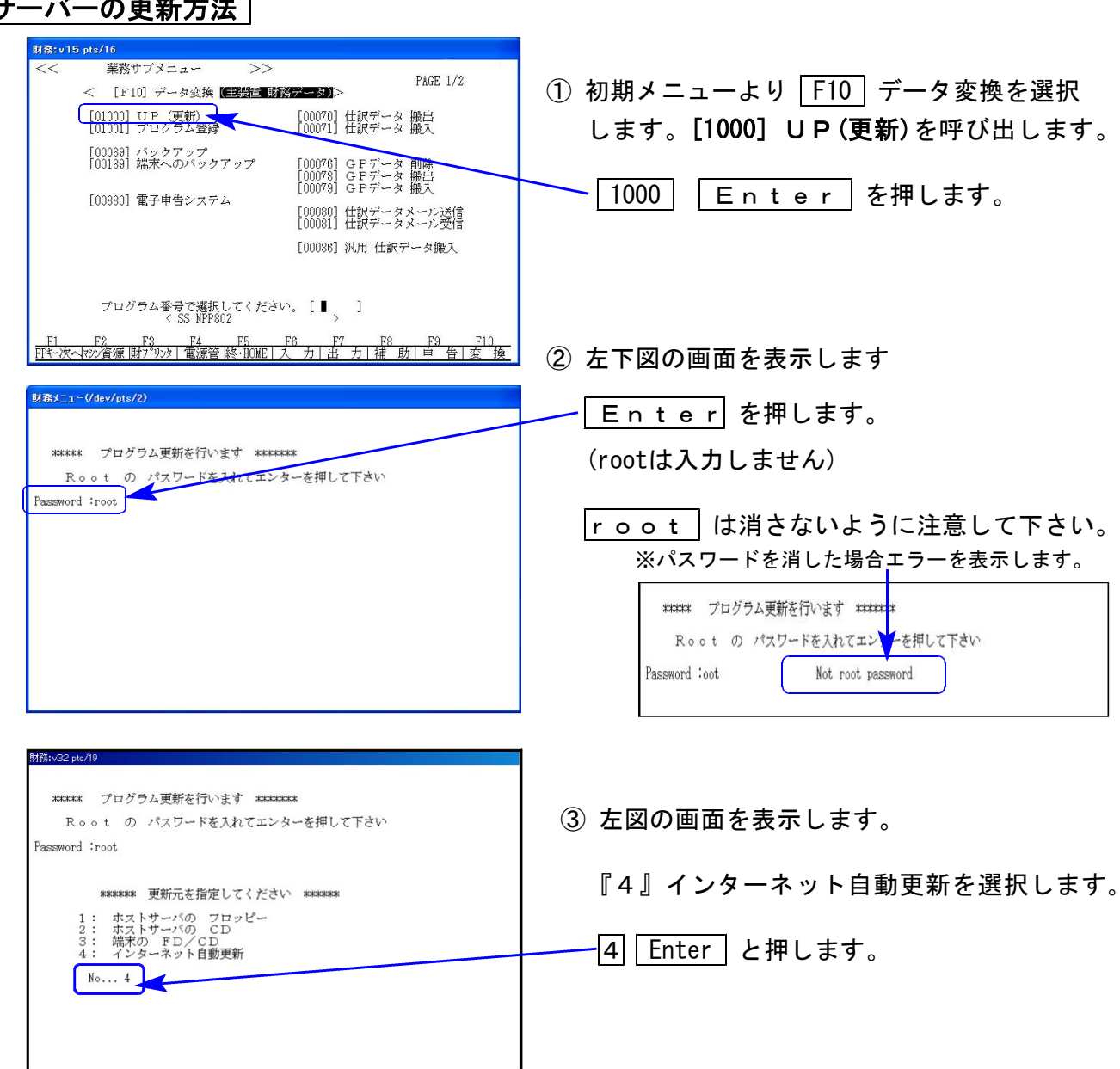

# サーバーの更新方法

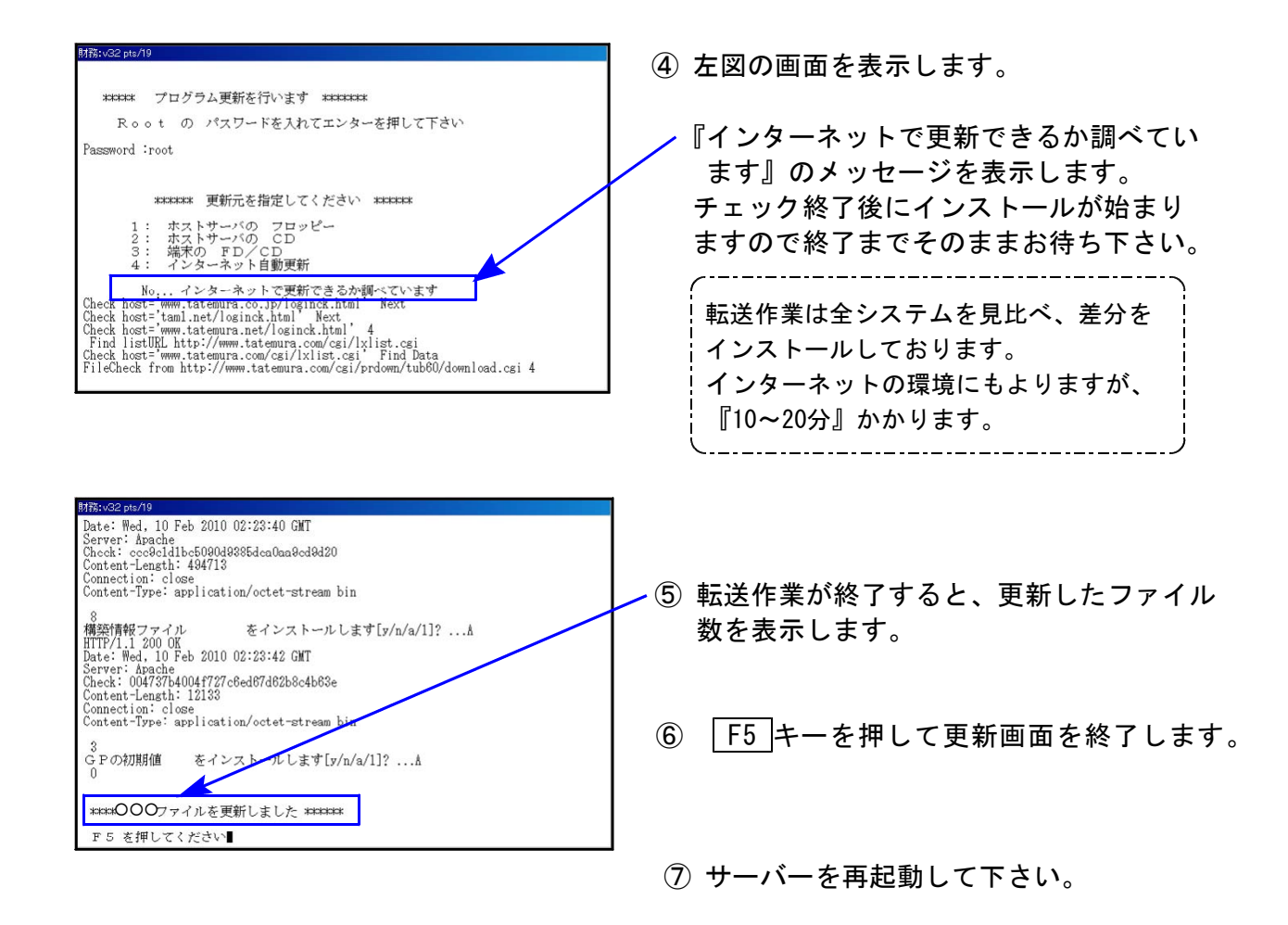

# 転送作業後のバージョン確認

下記のプログラムは「F9 (申告・個人・分析) 1 百日に表示します。

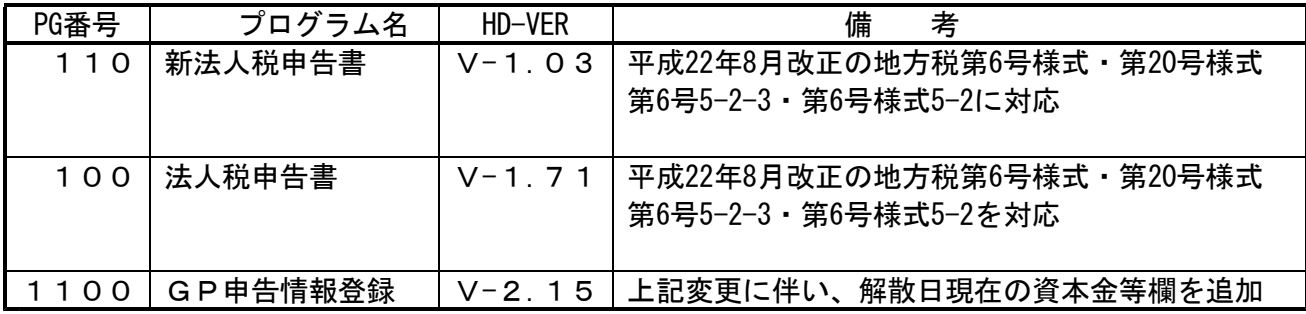

※ 11月25日にFAXでお知らせした「マルチウィンドウ端末Ver5.04」の更新をまだ行っていな い場合は、先に更新を行ってから今回分の作業をお願い致します。

※詳しい内容につきましては、以下のホームページよりご確認下さい。 http://www.ss.tatemura.com/

《Windows XP/Vista/7》 環境設定 インストール方法 (電子申告システムをお使いの場合にインストール) 11.01

※地方税電子申告システムをお使いのお客様へ※ 地方税電子申告用環境設定の更新が必要となります。 以下の方法でインストールして下さい。

## 転送前の確認事項

●インストールを行う際は、全てのプログラムを終了して下さい。(マルチウィンドウ端末も 閉じて下さい。)終了せずインストールを行うとプログラムが正常に動作しません。

インストールは下記に沿って各端末機で行って下さい。

1. タテムラHPの「System-Vダウンロードページ」(↓URLは以下)を開きます。 http://www.tatemura.net/~kat/system-v/system-v.html ←webからの場合はクリック 下記の画面を表示します。

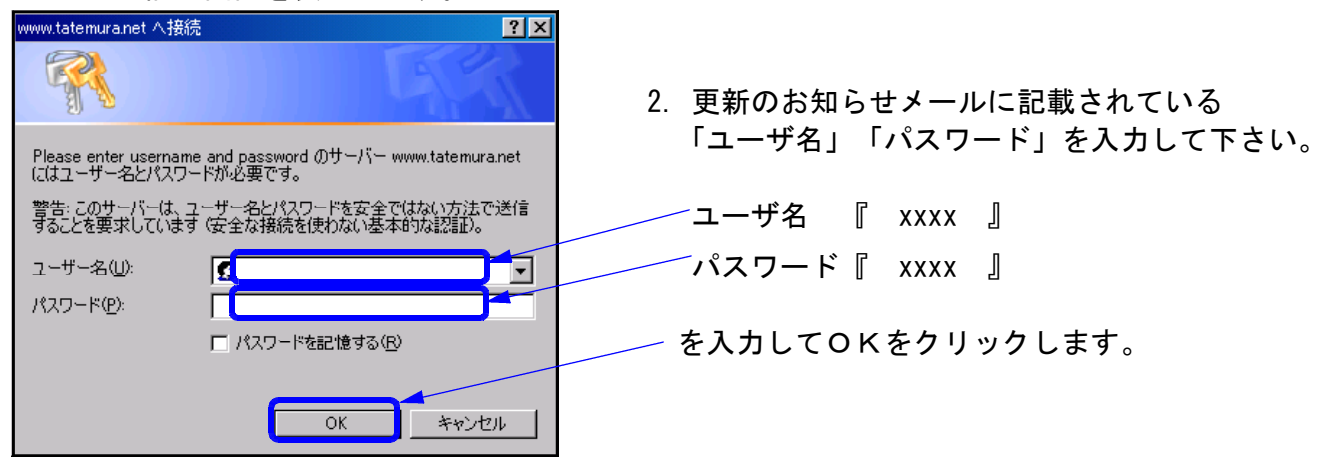

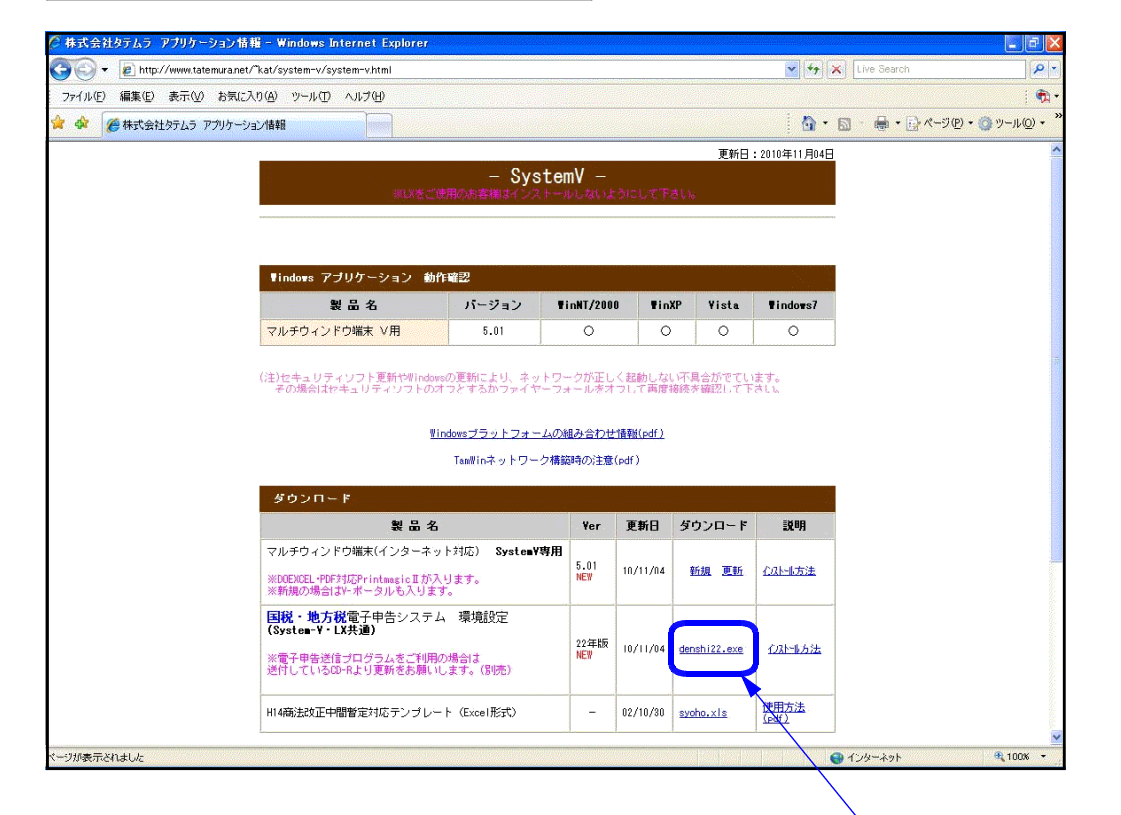

3. 上図の国税・地方税電子申告システム 環境設定の 「denshi22.exe」をクリックします。

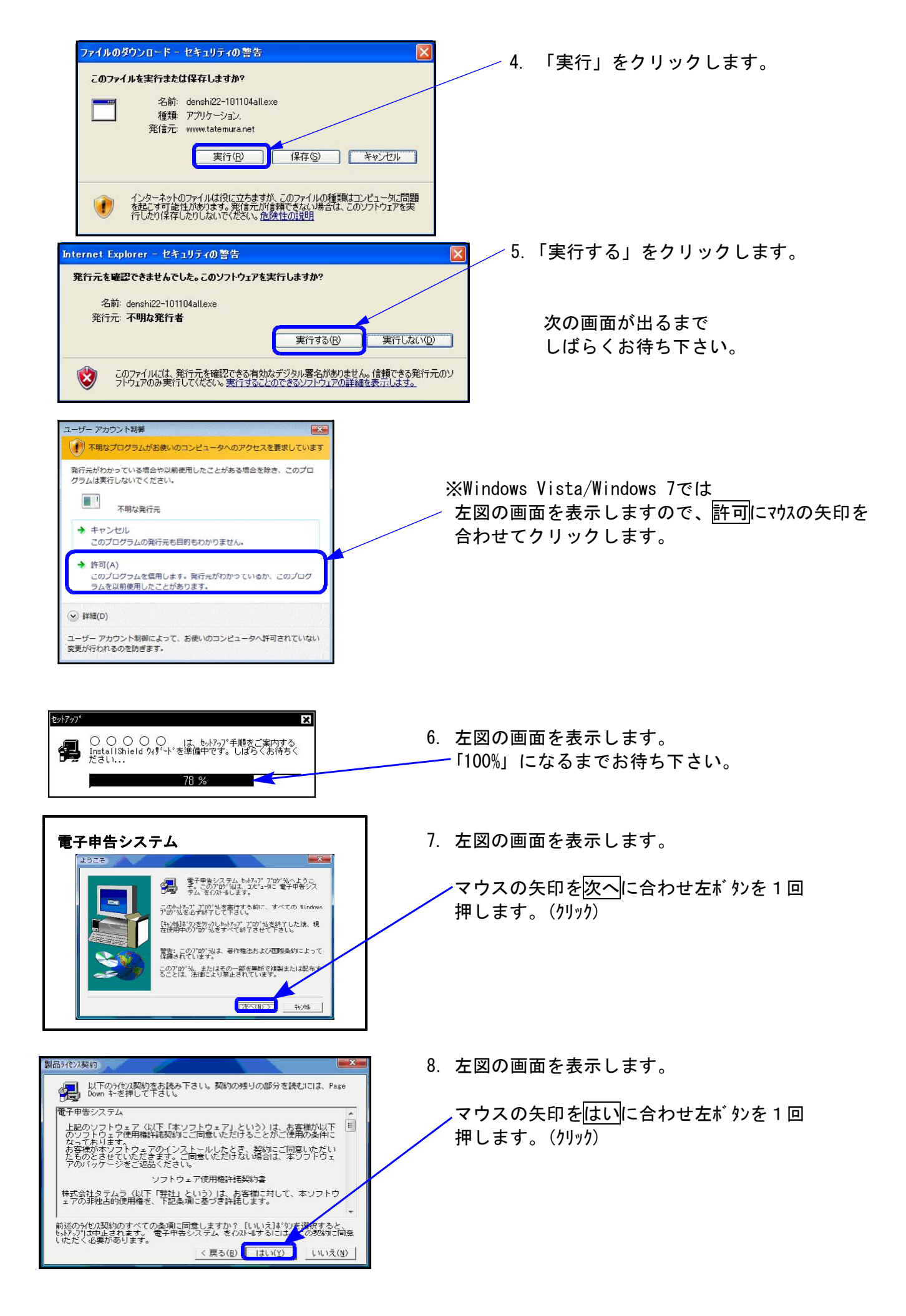

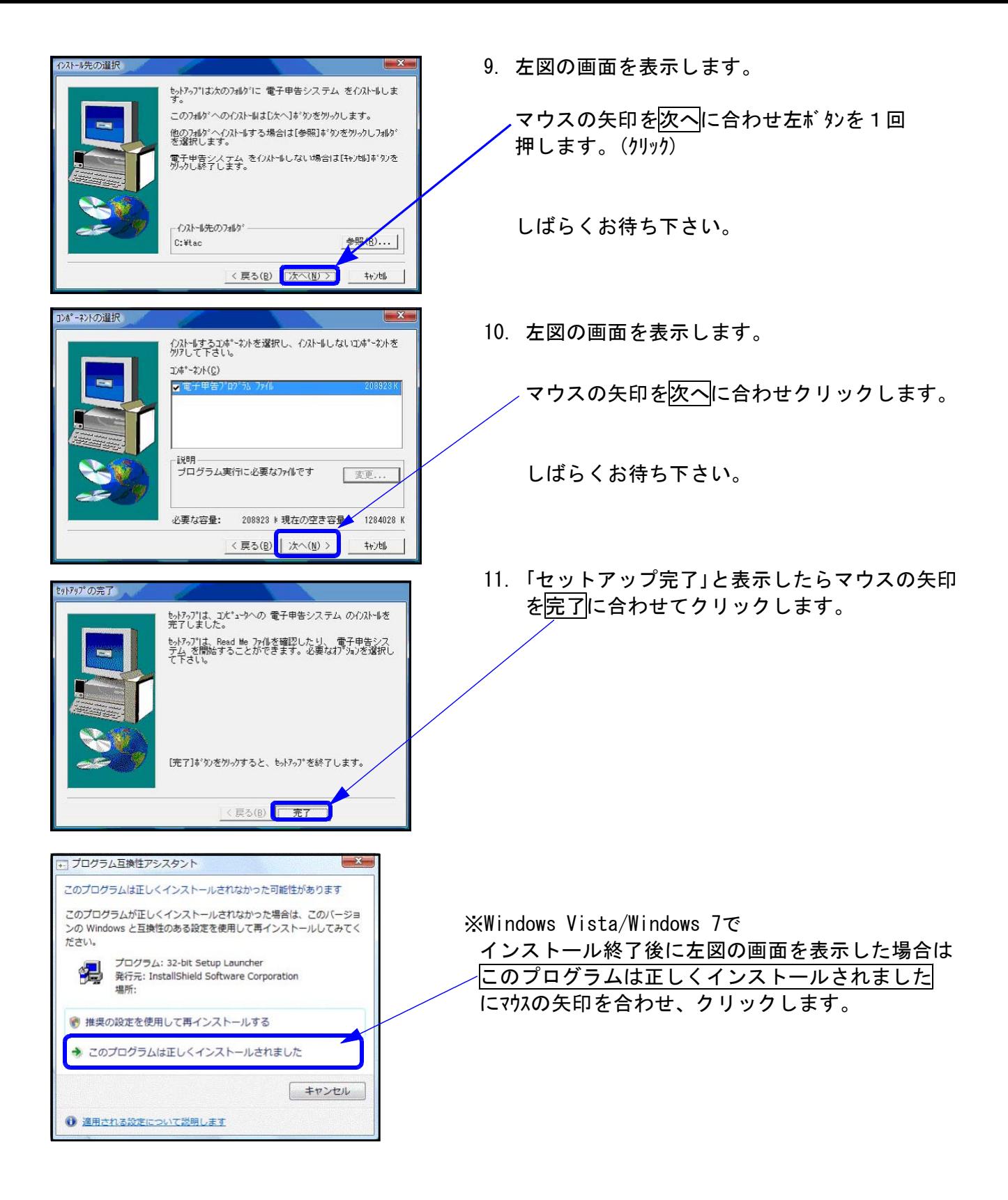

以上で電子申告用環境設定のインストール作業は終了です。

# 取扱説明書の呼び出し方-PDFの開き方

※今回、新法人税申告書Ⅱ~地方税編~の取扱説明書は大幅な追加があったため、印刷した取扱 説明書を同封致しました。Ⅰ~法人税編~につきましては通常通りPDFとしてCD-Rに入れてお届 け致しております。(環境問題へのご理解とご配慮をいただきましてありがとうございます。) PDFの取扱説明書の呼び出し方法は以下の通りです。

各取扱説明書はPDFとして保存してあります。

常に、最新の転送CD-Rに全プログラムの説明書(※年末調整・給与・法定調書は除く)を保存 致しております。

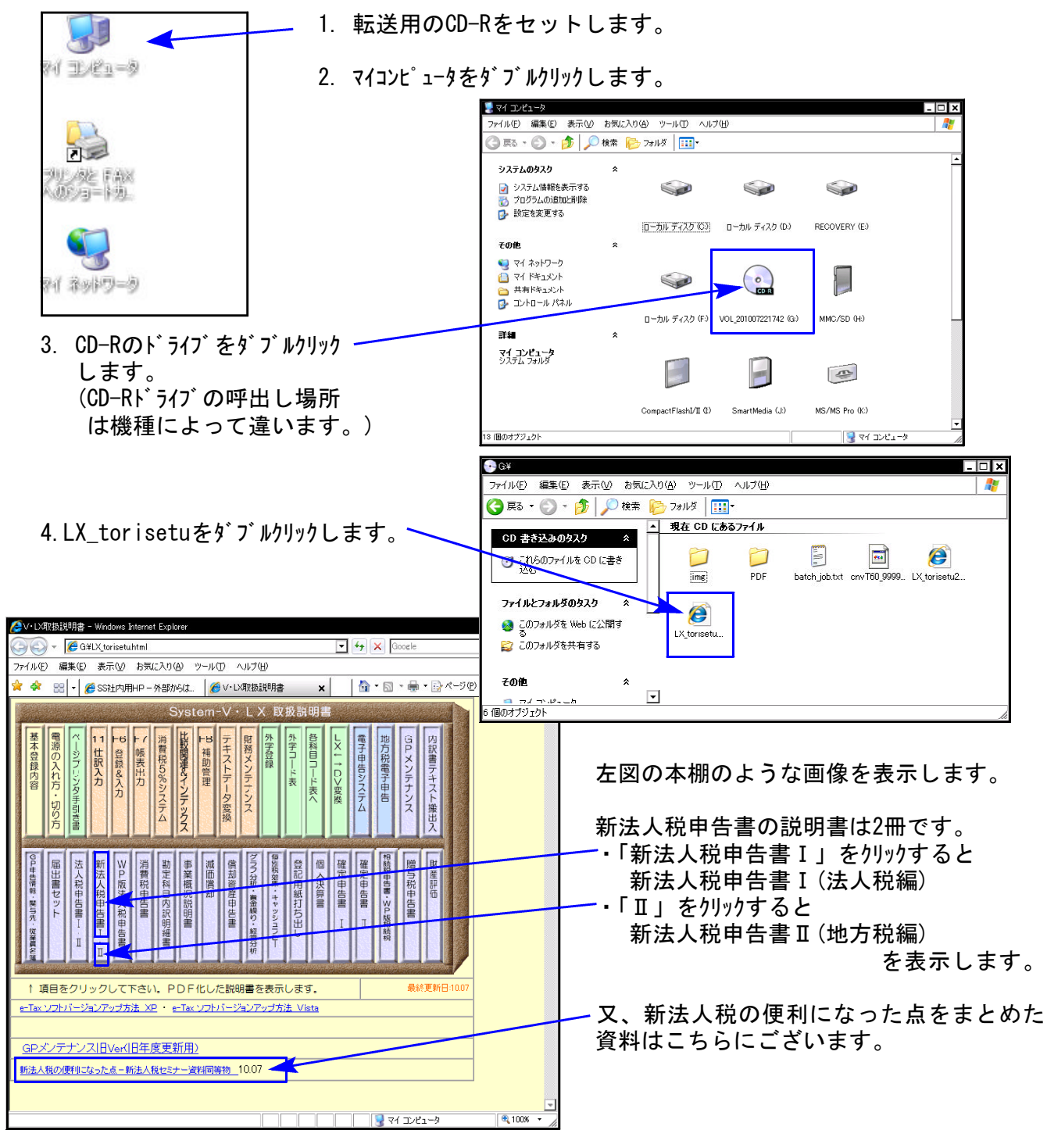

尚、以下の弊社システムサービス課ホームページからも最新の取扱説明書(PDF)を呼び出すこと ができます(※年末調整・給与・法定調書もあります)。是非ご利用下さい。 http://www.ss.tatemura.com/06\_torisetu/LX\_torisetu.html

# 新法人税申告書更新内容 11.01

・第6号様式・第6号別表5-2-3・第6号様式別表5-2・第20号様等が変更になりました。 【第6号様式】様式が下図のように変更になりました。

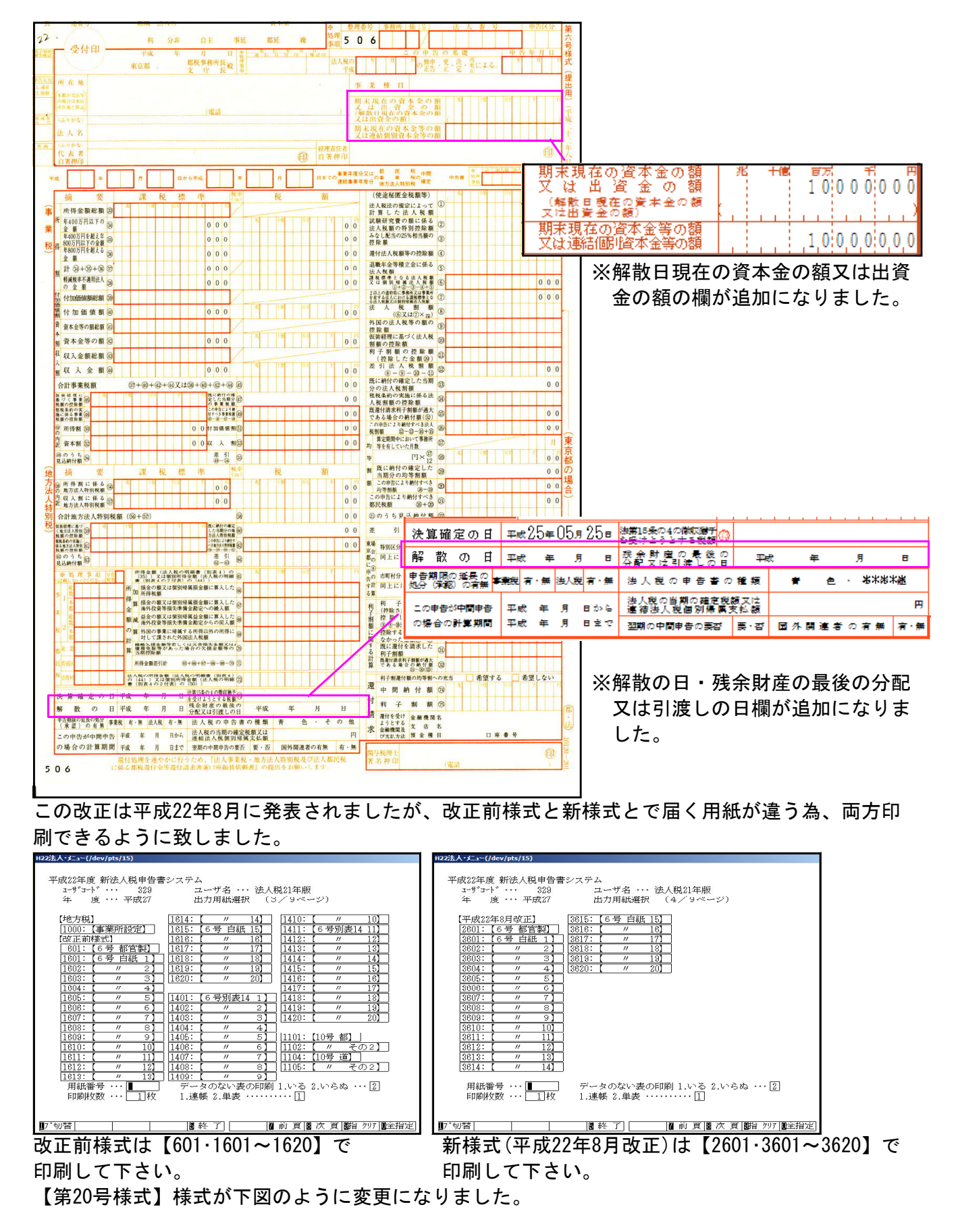

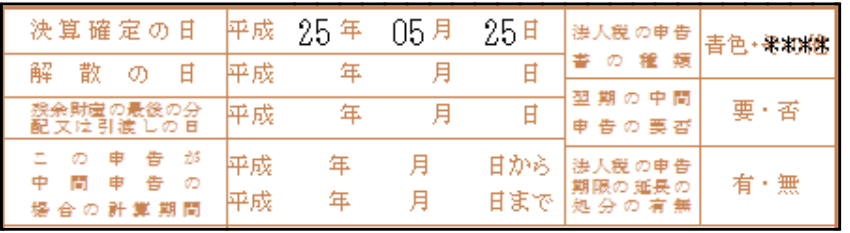

※解散の日・残余財産の最後の 分配又は引渡しの日欄が追 加になりました。

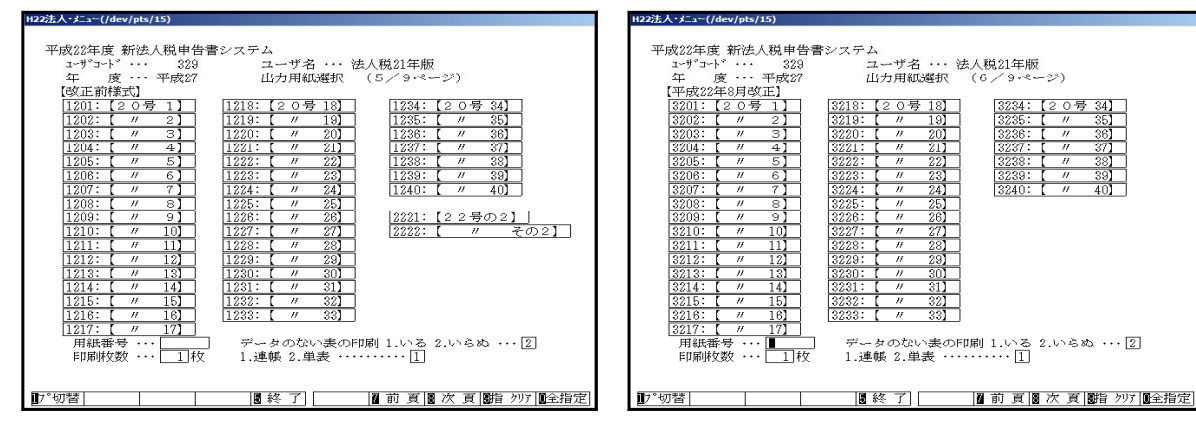

印刷して下さい。 そうしゃ アンチュー 印刷して下さい。

改正前様式は【1201~1240】で 新様式(平成22年8月改正)は【3201~3240】で

#### 【第6号様式別表5-2-3】様式が下図のように変更になりました。 新:16~19(※17除く) ← 旧18~20、新:20~21←旧16~17

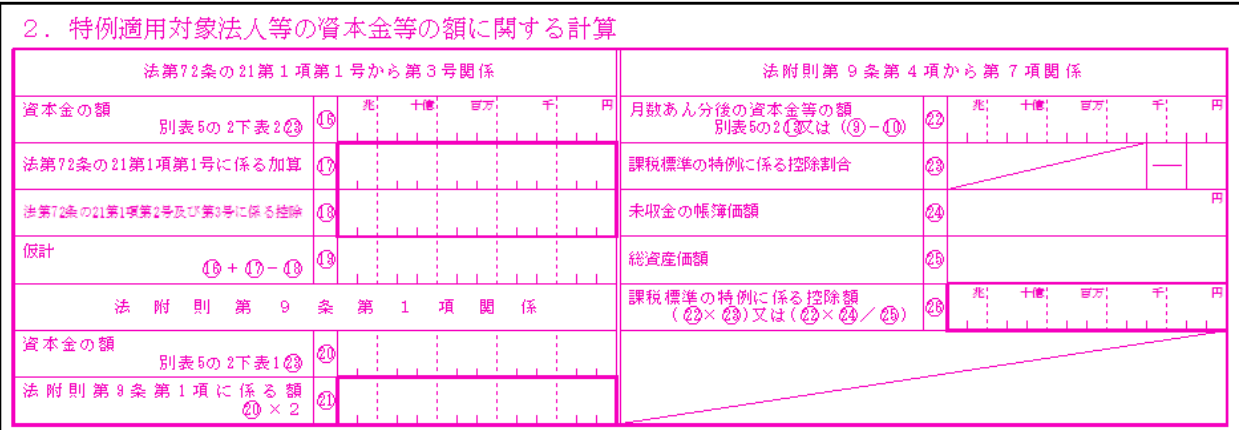

### 改正前様式

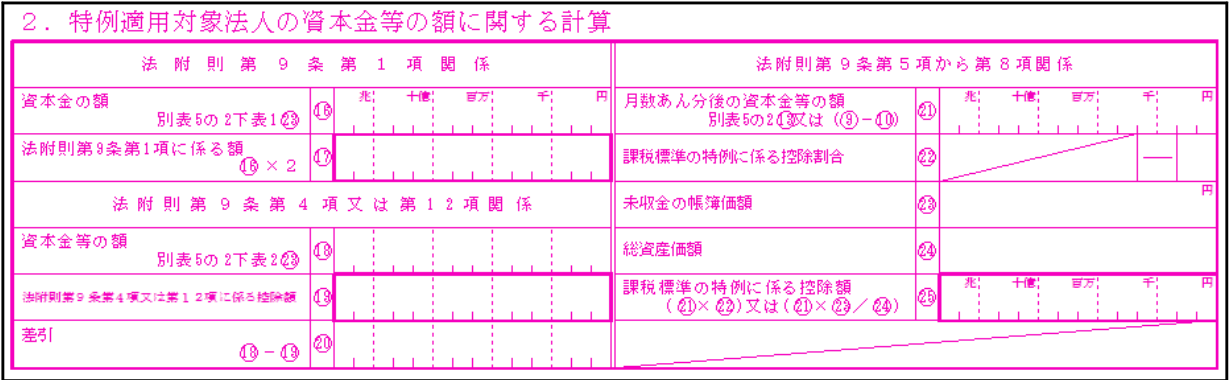

#### 【第6号様式5-2】

前頁記第6号様式別表5-2-3の様式及び6号様式が変わったことにより様式の変更がありました。

項目名の変更が あります。

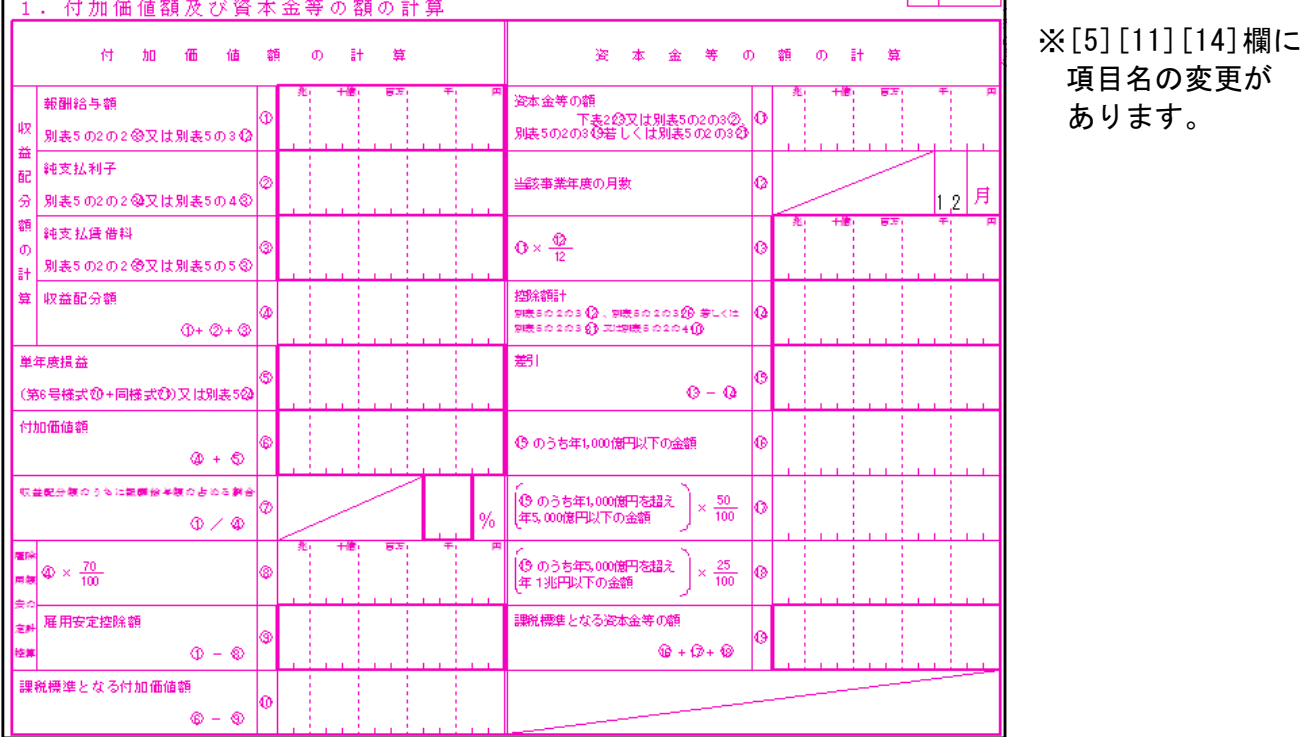

【6号様式5-2-3、6号様式5-2プリントの指定について】

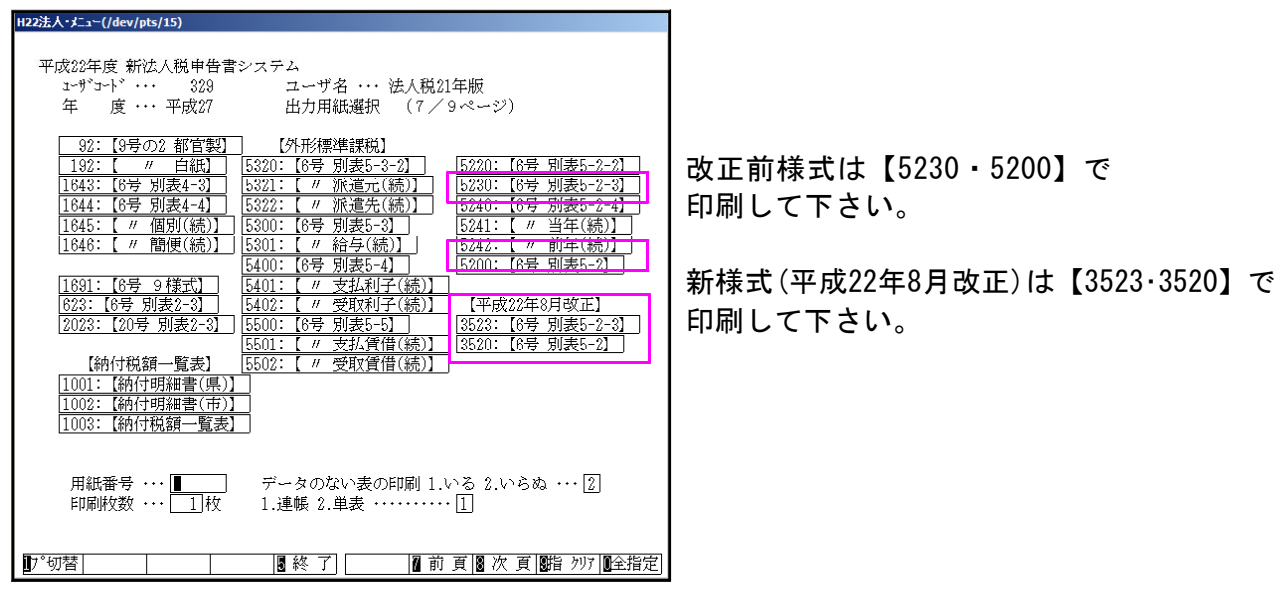

【10号様式】様式変更がありました。

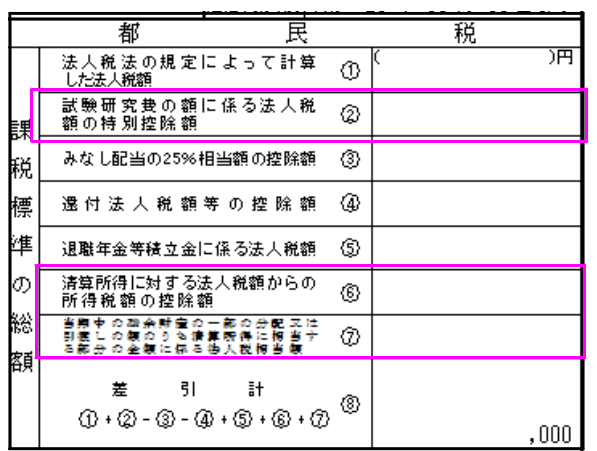

[2]・[6]・[7]欄の項目名が変更となりました。

## 【その他】

・第6号様式の変更に伴い、[1100]GP申告情報登録に『(解散日現在の資本金等)の額』を入力する 欄を追加しました。

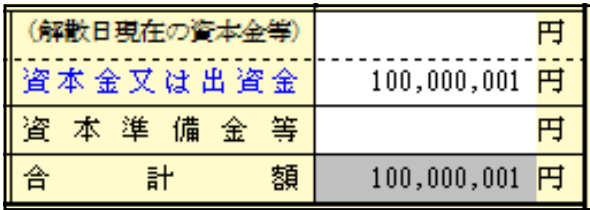

・[10]基本情報登録に上記より転記する『(解散日現在の資本金等)』の欄を追加し、第6号様式へ 反映致します。

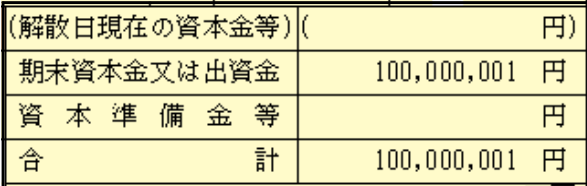

・第6号様式・第20号様式様式変更に伴い、[10]地方税の共通情報に『解散の日』及び『残余財産 の最後の分配又は引渡し日』の欄を追加致しました。

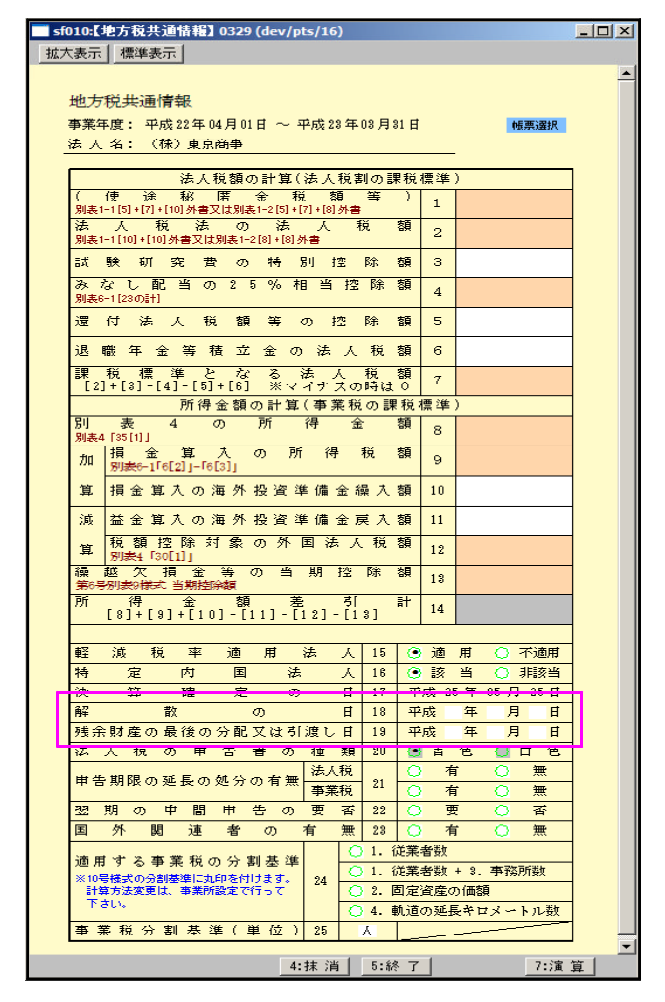

- ・納付書の都道県民税及び市町村民税の『取りまとめ局』欄を漢字12文字 →24文字へ訂正 致しました。
- · LBP5900キャノンモードで印刷のお客様へ(Win直プリンタは除く) 地方税6号様式の官製用紙印刷をする場合オフセット補正値を入力しないで印刷できるようにオフセット を全体的にずらしました。 ※プリンタの個体差もある為、必ずテスト印刷してから官製用紙に印刷するようお願い致します。

# 法人税申告書更新内容 11.01

・第6号様式・第6号別表5-2-3・第6号様式別表5-2・第20号様等が変更になりました。 【第6号様式】様式が下図のように変更になりました。

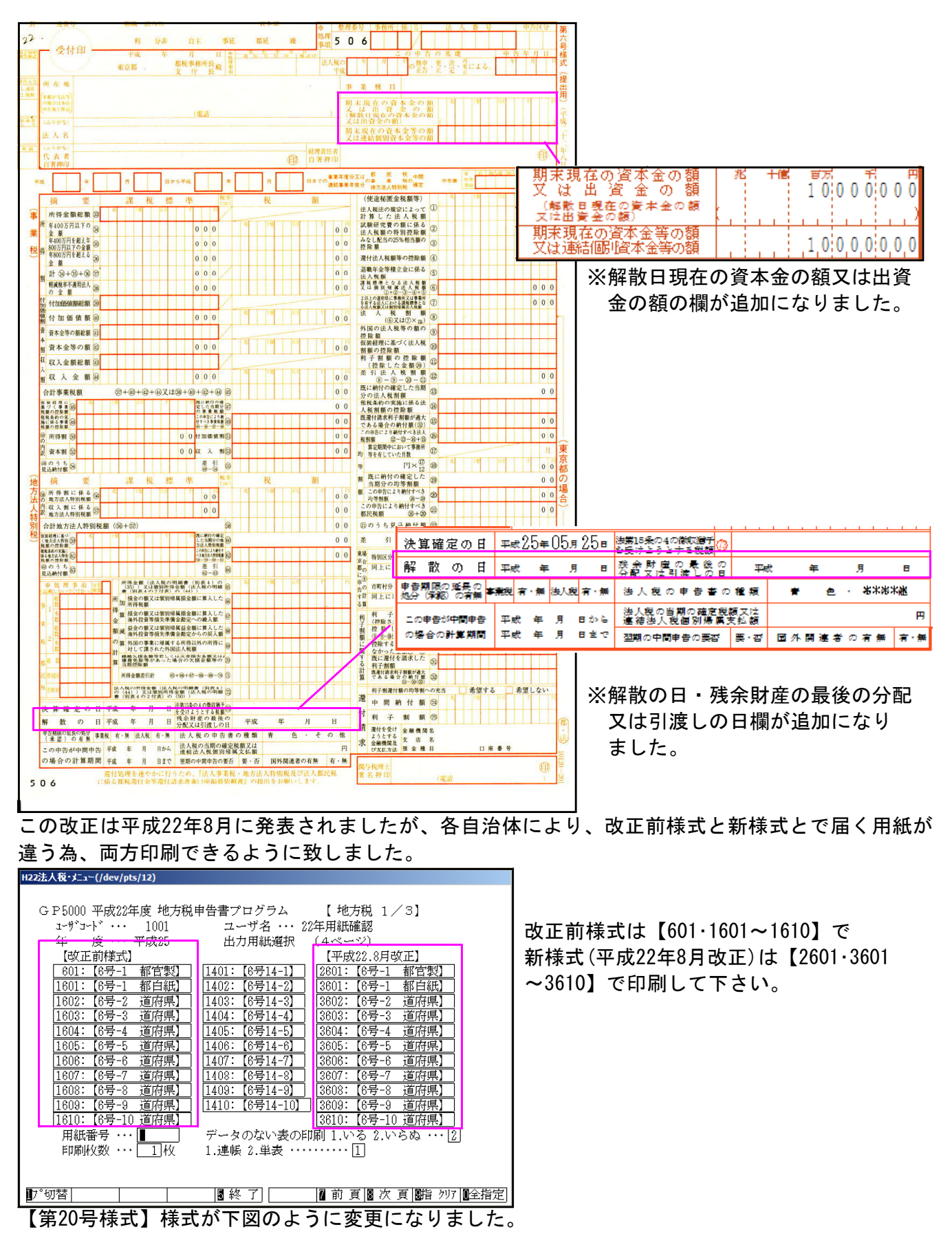

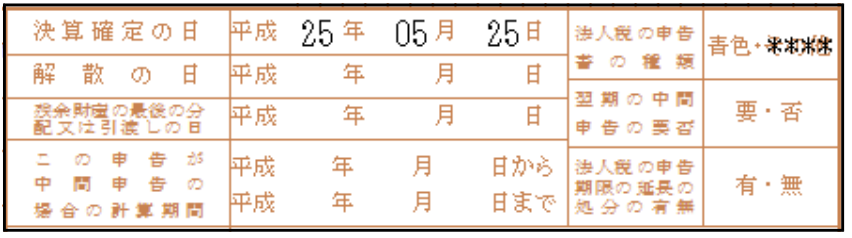

※解散の日・残余財産の最後の 分配又は引渡しの日欄が追 加になりました。

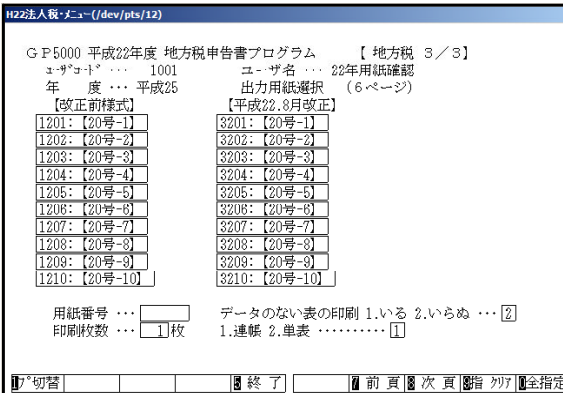

改正前様式は【1201~1210】で 新様式(平成22年8月改正)は【3201~3210】で 印刷して下さい。

### 【第6号様式別表5-2-3】様式が下図のように変更になりました。 新:16~19(※17除く) ← 旧18~20、新:20~21←旧16~17

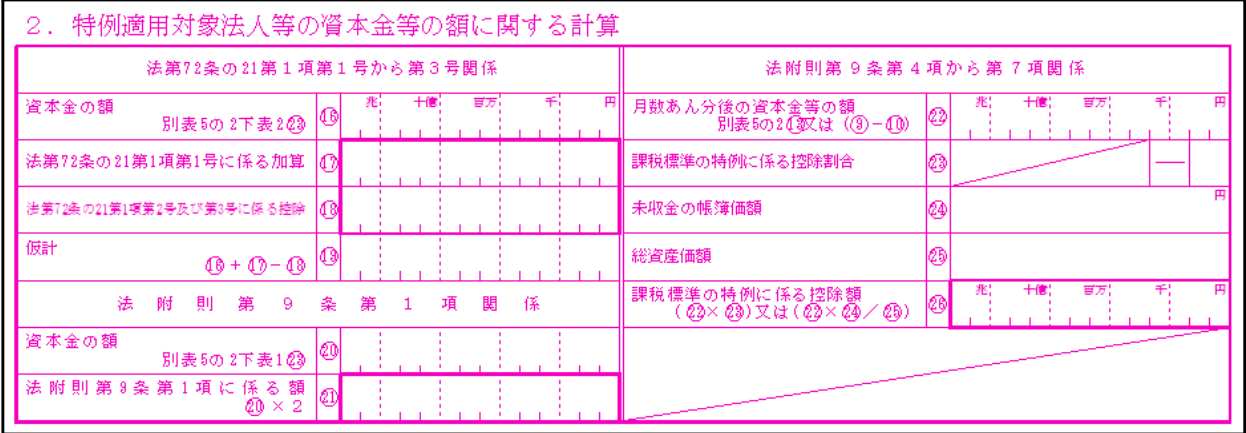

### 改正前様式

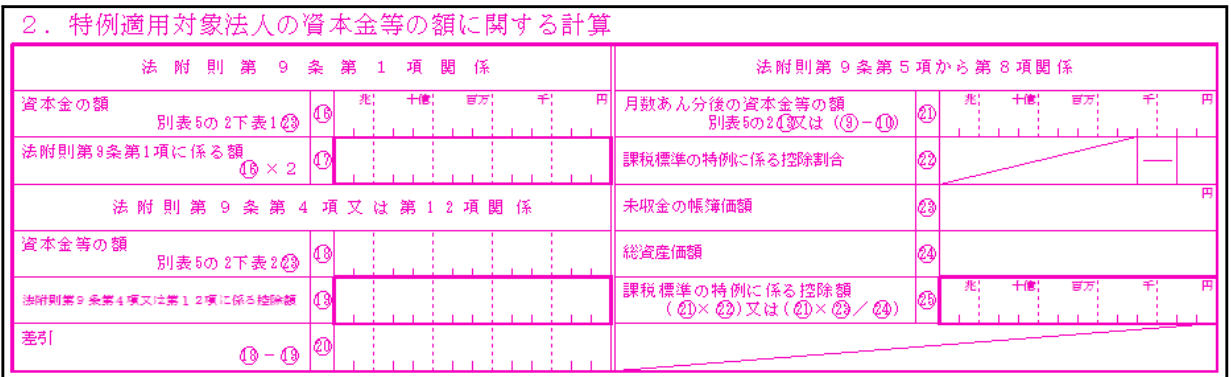

#### 【第6号様式5-2】

前頁記第6号様式別表5-2-3の様式及び6号様式が変わったことにより様式の変更がありました。

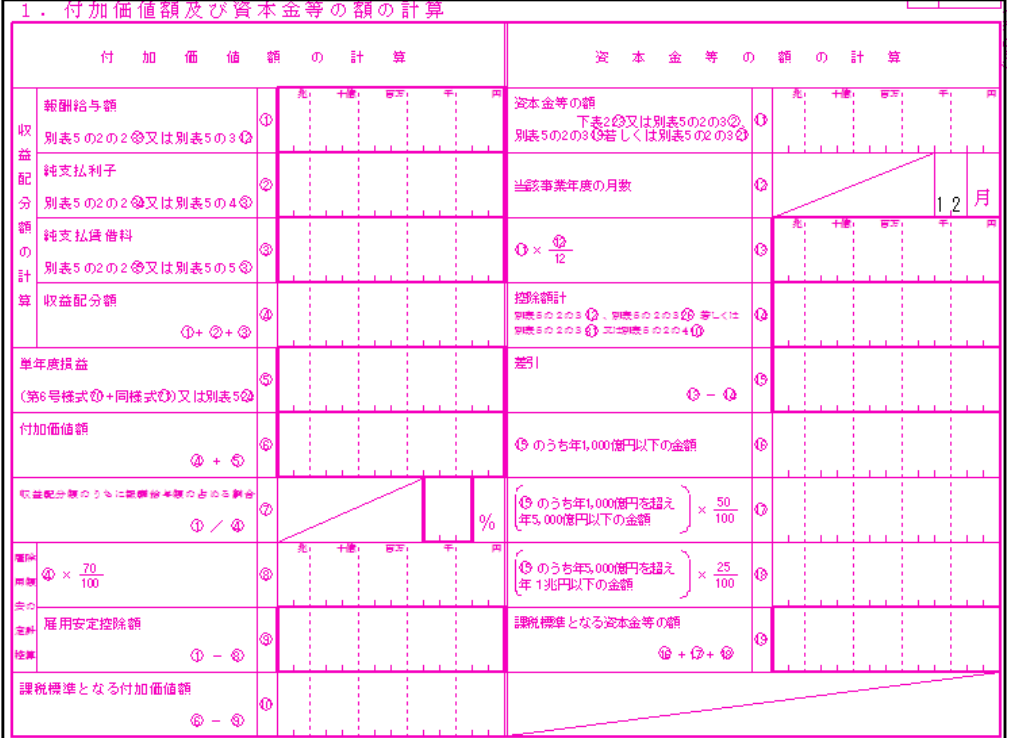

### ※[5][11][14]欄に 項目名の変更が あります。

# 【6号様式5-2-3、6号様式5-2のプリント指定について】<br>nz2å⋏ӂ・メニュー(/dev/pts/iz)

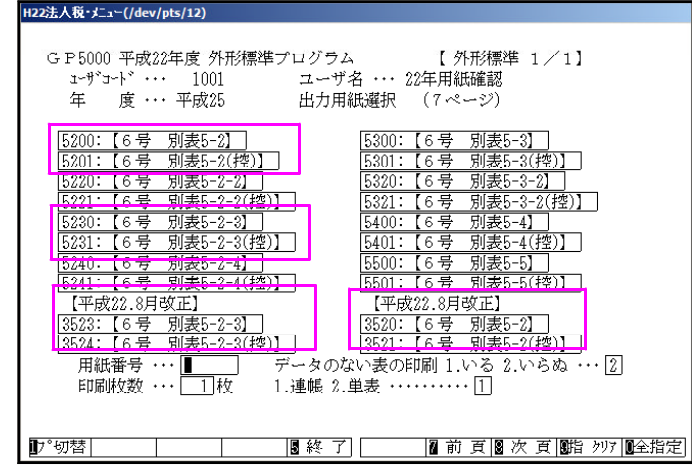

【10号様式】様式変更がありました。

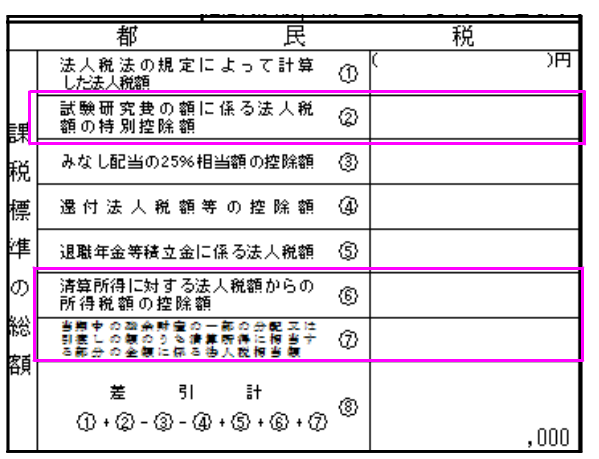

改正前様式は【5230・5200】で印刷して 下さい。

新様式(平成22年8月改正)は【3523・3524 ・3520・3521】で印刷して下さい。

[2]・[6]・[7]欄の項目名が変更となりました。

【その他】

・第6号及び20号様式の変更に伴い、[100]地方税基礎データに『(解散日現在の資本金等の額)』 を入力する欄を追加しました。

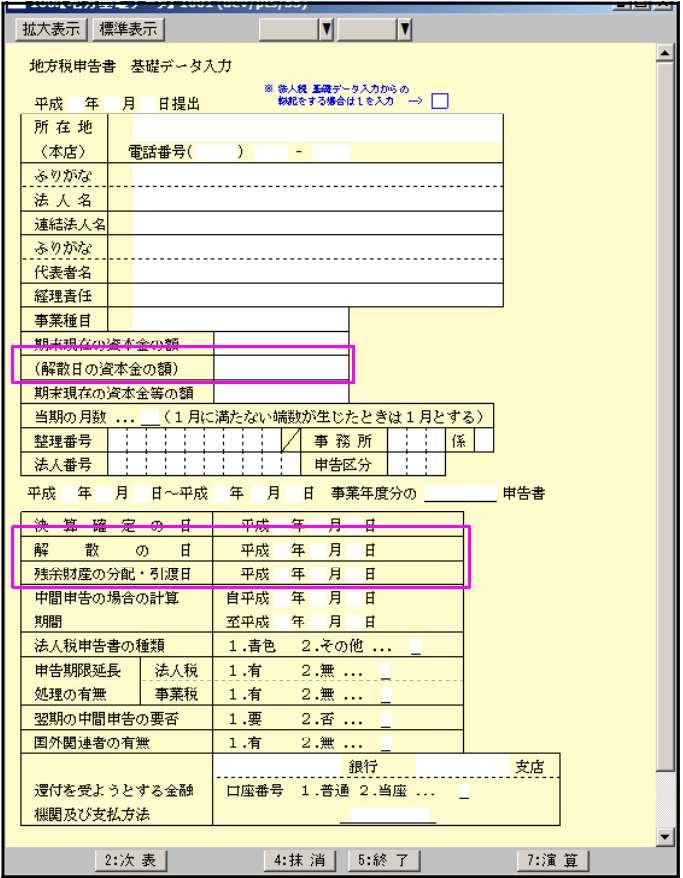

解散日の資本金の額 解散の日 残余財産の分配・引渡し日を追加しました。

※昨年新法人税発送の折にご案内している通り、[100]法人税申告書プログラムの 改正は今回の改正を持って終了となります。 [110]新法人税申告書プログラムへの切替をお願いします。 尚、[100]→[110]への基本情報登録以外のデータ移行はありません。 お手数ですが手動での乗せ換えをお願い致します。